**6.** Implement and study the performance of CDMA on NS2/NS3 (Using stack called Call net) or equivalent environment.

set stop 100 ; set type cdma ; set minth 30 set maxth 0 set adaptive 1 ; set flows 0 ; set window 30 ; set opt(wrap) 100 ; set opt(srcTrace) is ; set opt(dstTrace) bs2 ; set bwDL(cdma) 384000

set propDL(cdma) .150

set ns [new Simulator] set tf [open out.tr w] \$ns trace-all \$tf

set nodes(is) [\$ns node] set nodes(ms) [\$ns node] set nodes(bs1) [\$ns node] set nodes(bs2) [\$ns node] set nodes(lp) [\$ns node]

```
proc cell_topo \{\}\global ns nodes
$ns duplex-link $nodes(lp) $nodes(bs1) 3Mbps 10ms DropTail
$ns duplex-link $nodes(bs1) $nodes(ms) 1 1 RED
$ns duplex-link $nodes(ms) $nodes(bs2) 1 1 RED
$ns duplex-link $nodes(bs2) $nodes(is) 3Mbps 50ms DropTail
puts " cdma Cell Topology"
}
```

```
proc set_link_para {t} {
global ns nodes bwDL propDL
$ns bandwidth $nodes(bs1) $nodes(ms) $bwDL($t) duplex
$ns bandwidth $nodes(bs2) $nodes(ms) $bwDL($t) duplex
$ns delay $nodes(bs1) $nodes(ms) $propDL($t) duplex
$ns delay $nodes(bs2) $nodes(ms) $propDL($t) duplex
```

```
$ns queue-limit $nodes(bs1) $nodes(ms) 20
$ns queue-limit $nodes(bs2) $nodes(ms) 20
}
```
Queue/RED set adaptive\_ \$adaptive Queue/RED set thresh\_ \$minth Queue/RED set maxthresh\_ \$maxth Agent/TCP set window\_ \$window

source web.tcl

```
switch $type {
cdma {cell_topo}
}
set_link_para $type
$ns insert-delayer $nodes(ms) $nodes(bs1) [new Delayer]
$ns insert-delayer $nodes(ms) $nodes(bs2) [new Delayer]
if {$flows == 0} {
set tcp1 [$ns create-connection TCP/Sack1 $nodes(is) TCPSink/Sack1 
$nodes(lp) 0]
set ftp1 [[set tcp1] attach-app FTP]
$ns at 0.8 "[set ftp1] start"
}
proc stop \{\}\global nodes opt tf
set wrap $opt(wrap)
set sid [$nodes($opt(srcTrace)) id]
```
set did [\$nodes(\$opt(dstTrace)) id]

set a "out.tr"

set GETRC "../../../bin/getrc" set RAW2XG "../../../bin/raw2xg"

exec  $GETRC - s$   $s$ sid -d  $s$ did -f 0 out.tr  $|\ \ \rangle$  $RAW2XG - s 0.01 - m \, \text{Swrap} - r > plot.xgr$ 

```
exec GETRC - s $did -d $sid -f 0 out.tr | \backslash$RAW2XG -a -s 0.01 -m $wrap >> plot.xgr
```
exec xgraph -x time -y packets plot.xgr & exit 0  $\}$ 

\$ns at \$stop "stop" \$ns run

## Output:

packets

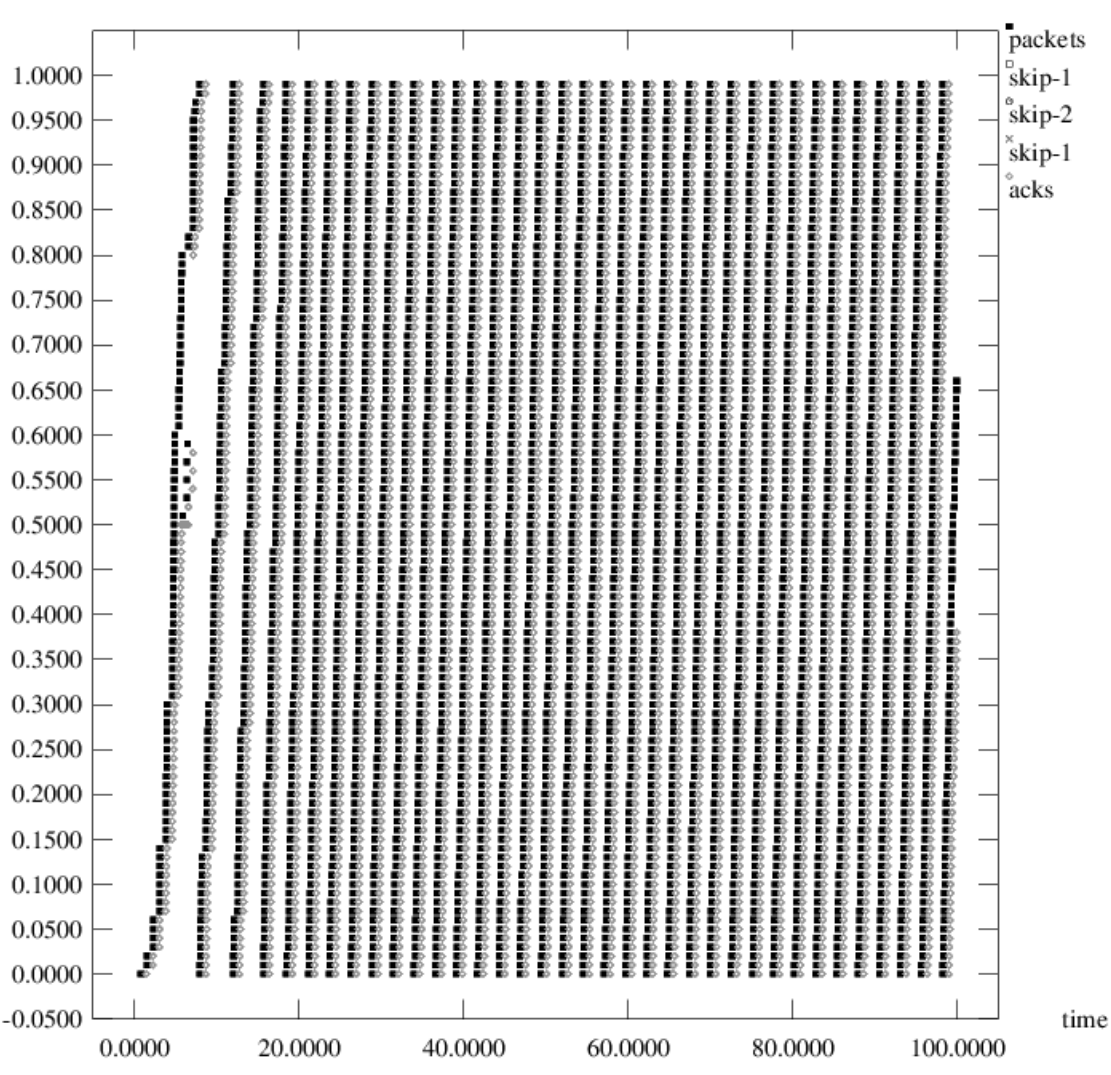

## CDMA Trace File:

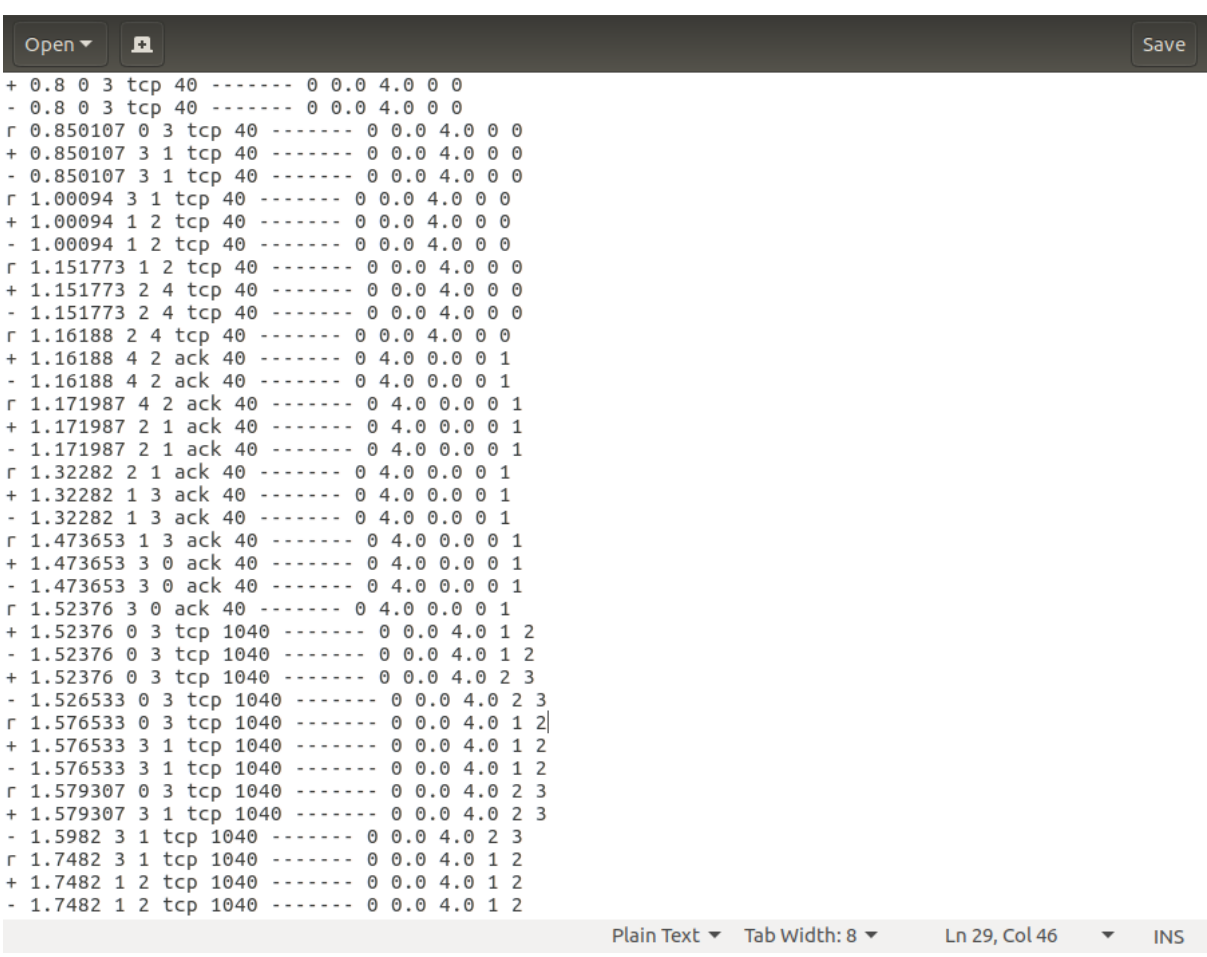